# Roadkill Observation and Data System

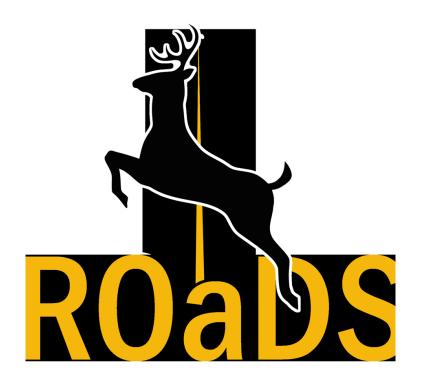

The National Park Service and US Fish and Wildlife Service partnered with the Western Transportation Institute – MSU to develop a standardized WVC data collection system for federal land management agencies.

Now, through a partnership with The Center for Large Landscape Conservation, this system is available for Citizen Science use with the Yellowstone Safe Passages coalition!

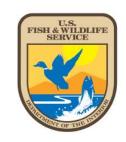

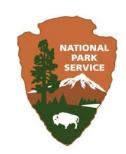

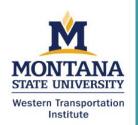

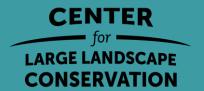

### **How to Get the App and Survey Form:**

- Go to the App Store or wherever you usually download your apps
- 2. Search for the free "Survey 123" App and Select "GET"
- Once the App has downloaded, just scan the QR code —
  and it will prompt you to open the form using
  Survey123.
- 4. Please Read the training materials for instructions data entry.
- 5. Now you're ready to start collecting data!!

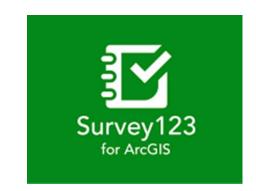

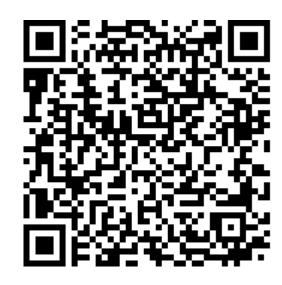

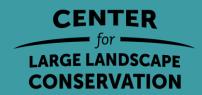

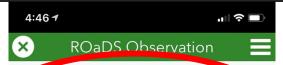

WARNING: NEVER USE THIS APP WHILE DRIVING. Driving requires your full and cautious attention. To make a report on the app, park in a safe location or have a passenger take your phone and ask them to make the report. Parking on a road can be dangerous. When making a report, always be aware of your safety and surroundings, especially approaching vehicles.

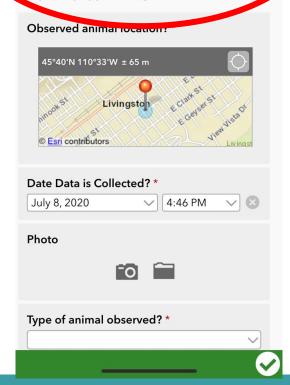

## BE SAFE!

\*\*\*\*\*

# Always Use Caution When Collecting Data on Roads

\*\*\*\*\*

It is best to have a passenger in the vehicle collect data for you

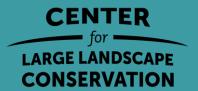

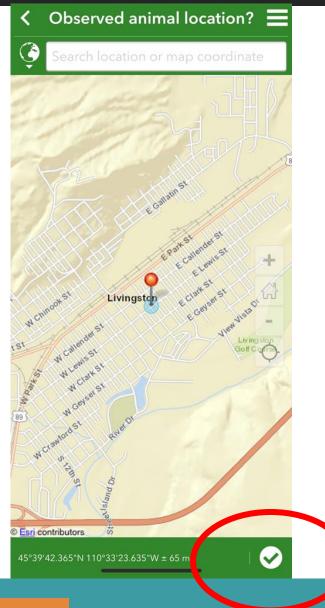

# Step 1: Location

- Your location should automatically show on the map. You can also adjust this manually if necessary.
- To lock in your location you **MUST** click the check mark in the bottom right corner.
- Once the location is locked in, it is saved and you can fill in the rest of the form from a safer location if necessary!

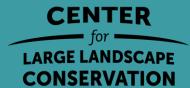

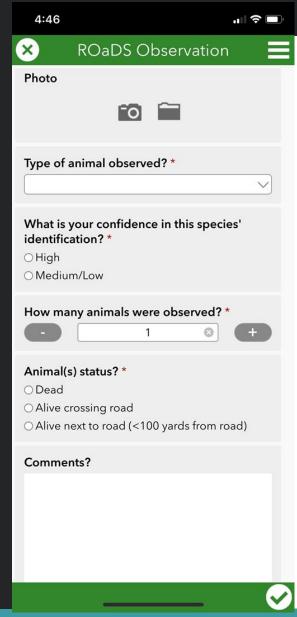

#### After locking the location, fill in the rest of the information:

**Photo** - The photo is optional. Please only take a photo if you are in a safe location!

<u>Type of Animal Observed</u> - Choose from the drop-down list of common species. If you don't see the species you are looking for on the list you can select "Other" and then will be given space to type in the species. Only one type of animal can be entered at once. If two or more species are seen together you will need to make an additional entry for each species.

<u>Confidence Level</u> - How positive are you that you've correctly identified the species? Sometimes this can be really challenging with roadkill!

**Number of Animals** - This is just for the one species you are making a record for.

<u>Animal Status</u> -REMEMBER, we want to know where animals are approaching/trying to cross the road as well as where they are getting hit!

**Comments** - If you are making multiple entries for different species please make a note of that!

Also, **please enter your 3 initials** in the comment box so that we can track how many different people have contributed to this effort

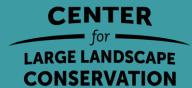

### How to view the data

All the data collected will be available in real time using our online dashboard!

Use the link provided to see a map and some basic stats on the data that you and other citizens collect!!

https://arcg.is/1Py59u0

Please contact Liz Fairbank with any questions!

liz@largelandscapes.org

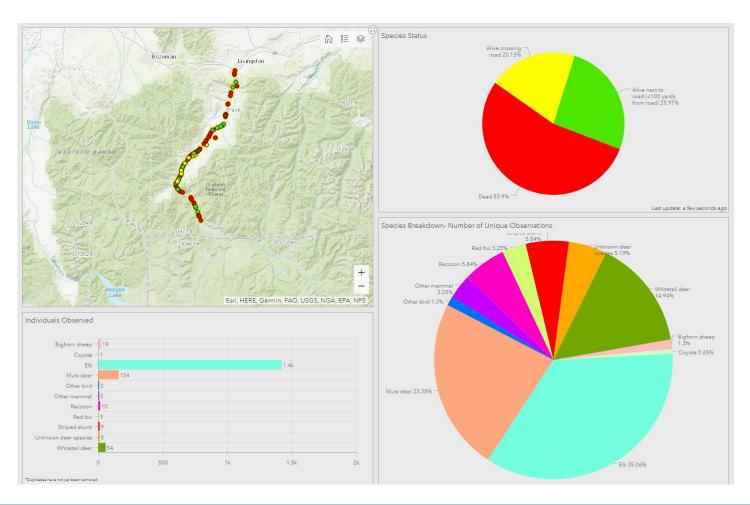

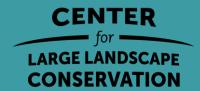